# SLOT GAME スロット ゲーム

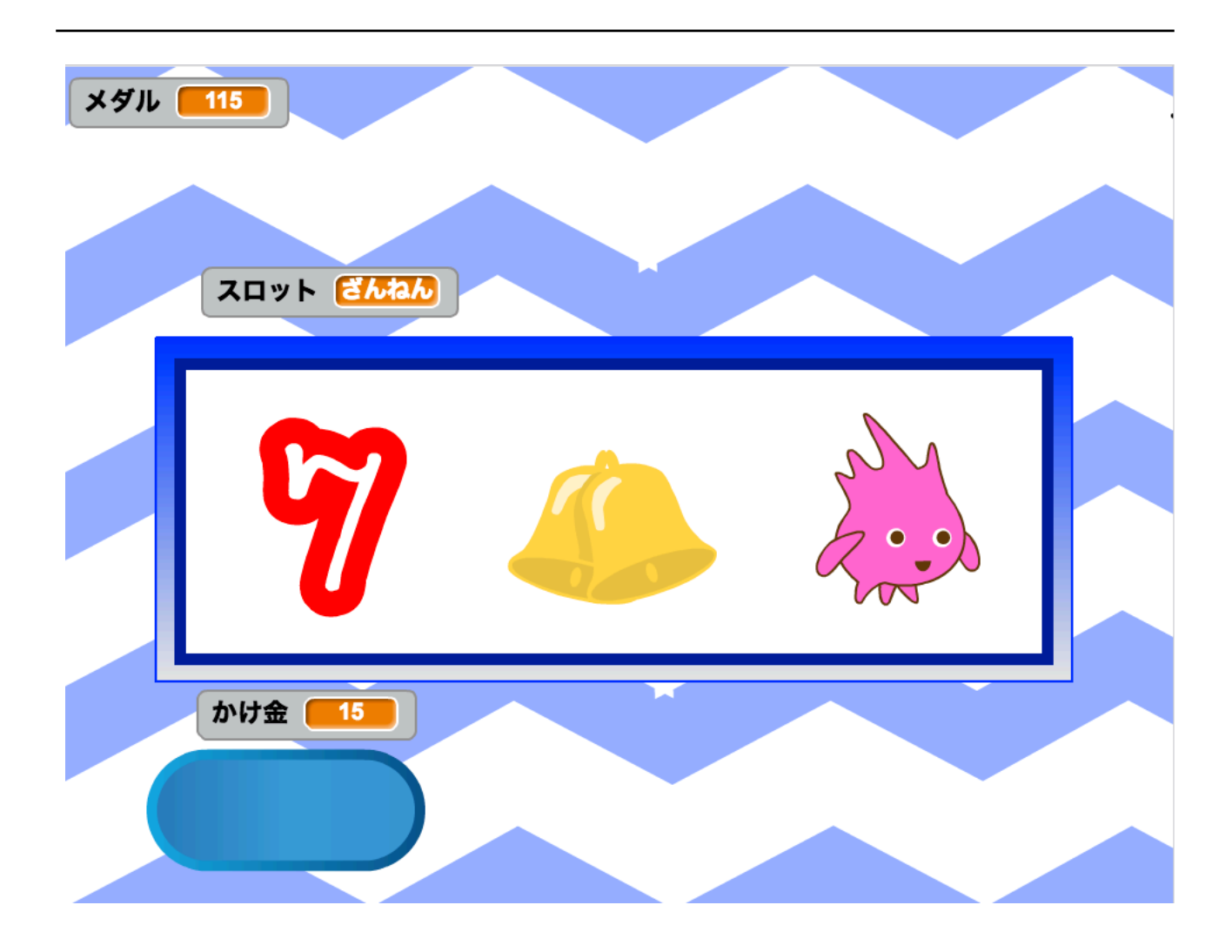

#### ZERCONE studio

この作品は、ゼロワンスタジオの生徒さんが作ったオリジナル作品です。

#### ねこのキャラクターをけす。

ねこのキャラクターを、けします。

#### はいけいを、アップロードする。

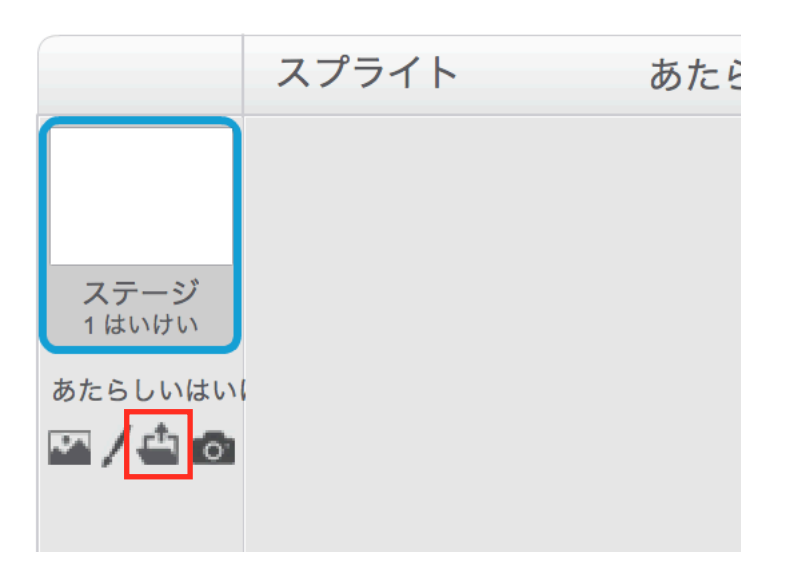

ステージのしたのアップロードボタンをクリックします。

スロットゲーム画像の中の「はいけい l .svg」をせんたくして、Openをおします。

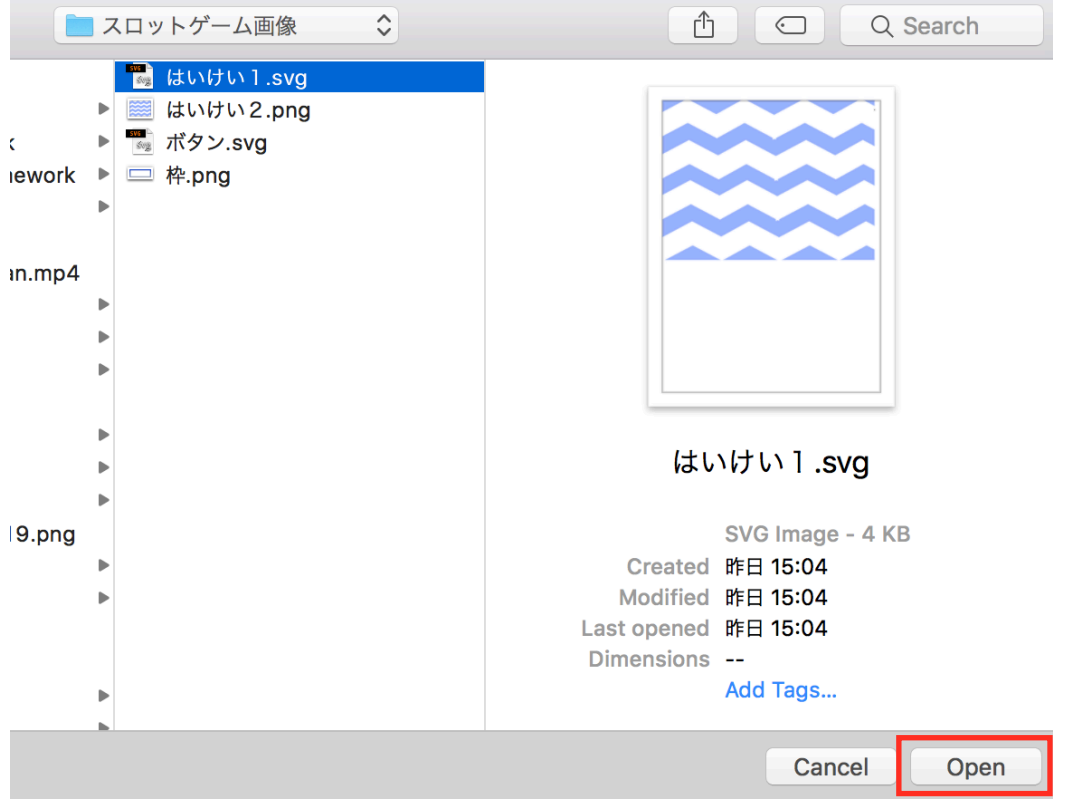

### もう一つ、はいけいをアップロードする。

あたらしいはいけい、のしたのアップロードボタンをおします。

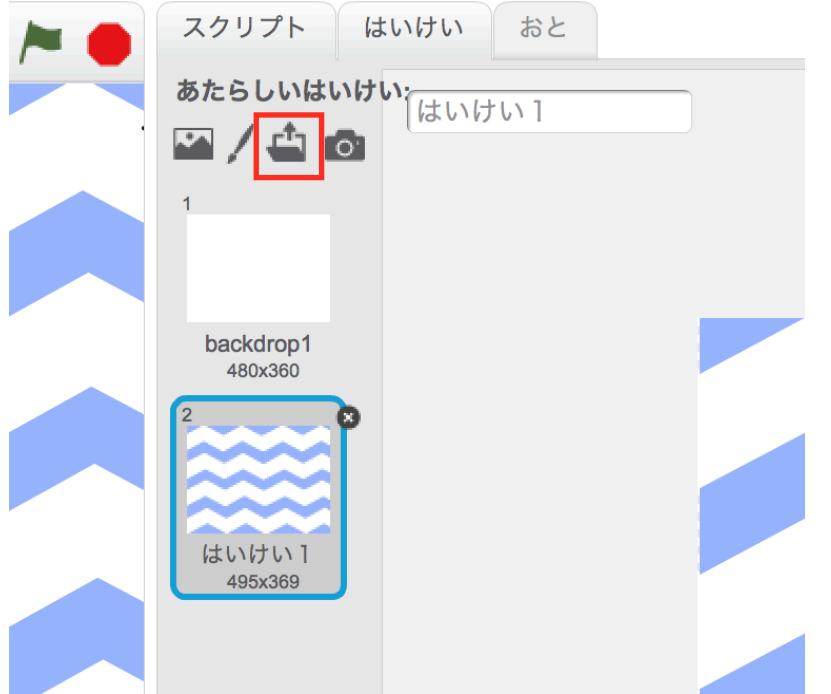

#### はいけい2.pngをせんたくして、Openをおします。

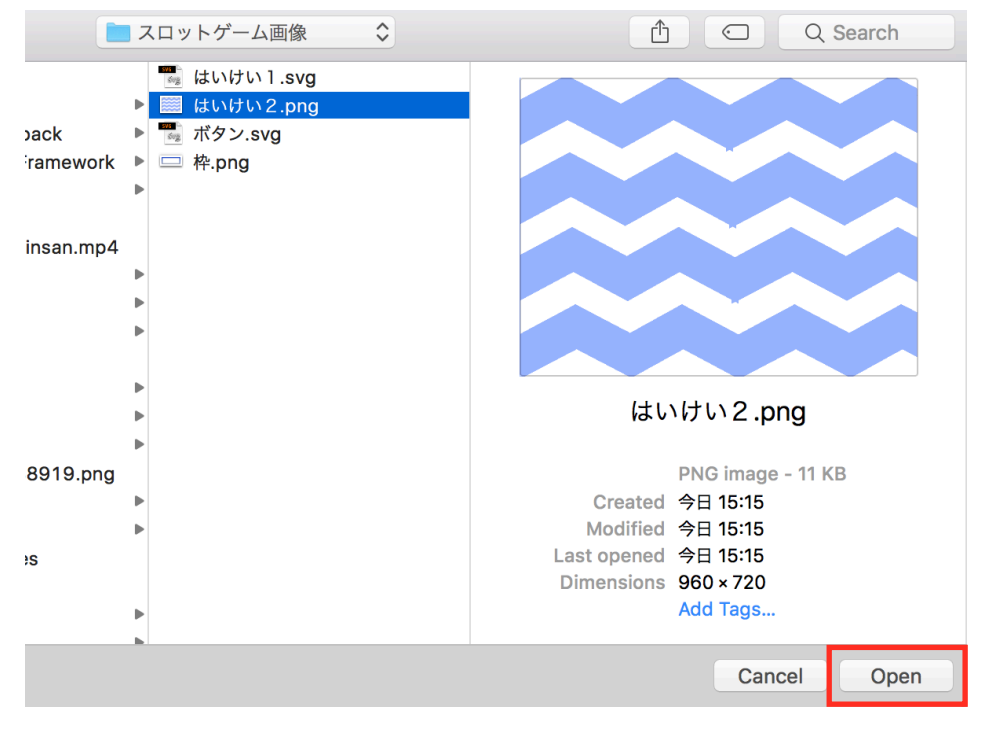

## はいけいに、スクリプトをつける。

はいけいを、へんこうします。

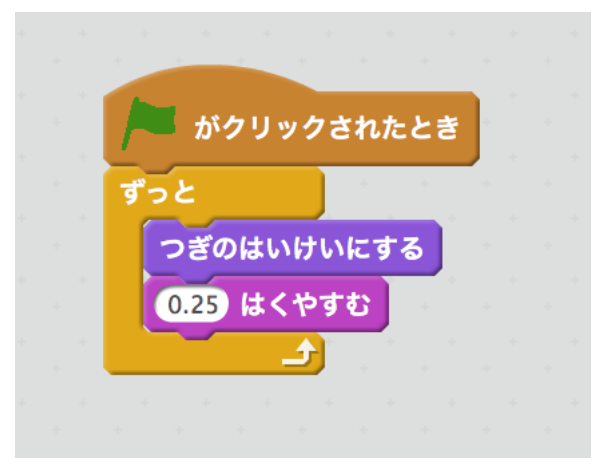

BGMをつけます。

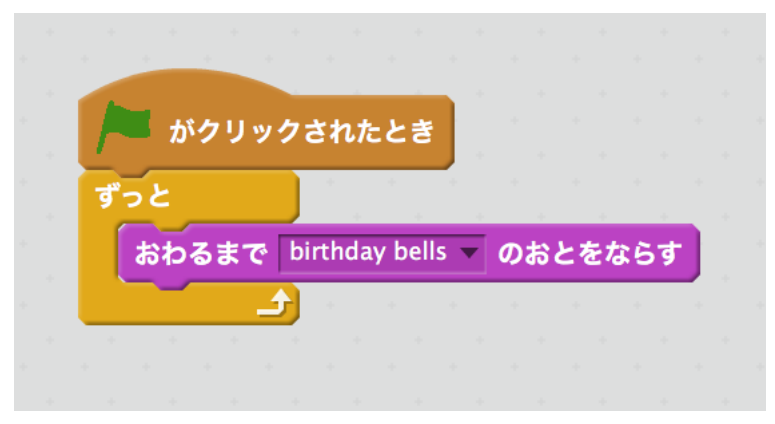

#### リール1をつくる。

あたらしいスプライトの「かお」ボタンからキャラクターをえらびます。

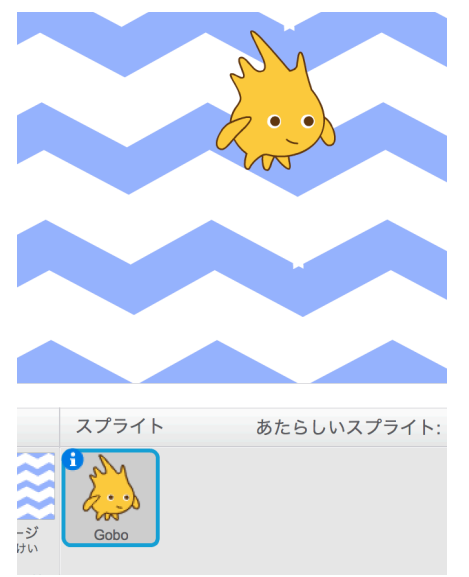

#### つぎに、コスチュームをついかします。 あたらしいコスチュームの「かお」ボタンをおして、ついかします。

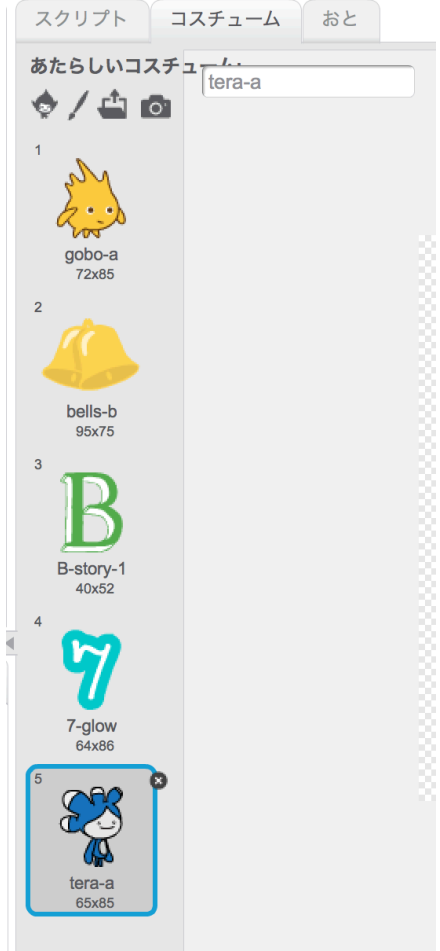

スプライトのなまえを、「リール1」とします。 O 「リール1 x: 3 y: 38 むき: 90°  $\quad$ かいてんのしゅるい: 1 ← ● プレイヤーでドラッグできるか: ٨Í ひょうじする: 図 'n

## リール1にスクリプトをつける。

つぎのように、スクリプトをつけます。

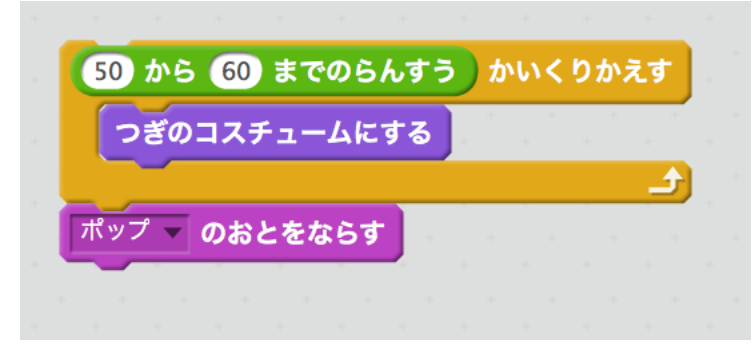

実行してみましょう。

#### リール1のスクリプトをへんしゅうする。

あたらしいメッセージ「スタート」をつくります。 へんすう「ストップ」をつくります。 つぎのように、スクリプトをへんしゅうします。

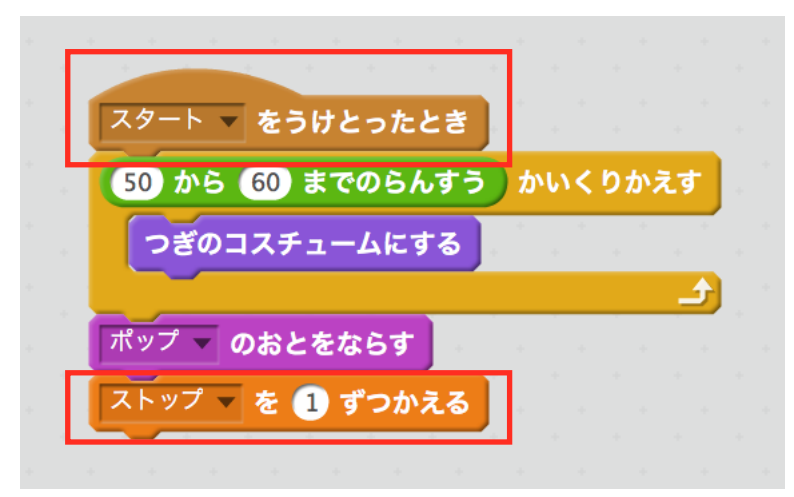

## スタートボタンを、アップロードする。

あたらしいスプライトの「かお」ボタンをおして、ボタン.svgをアップロードします。

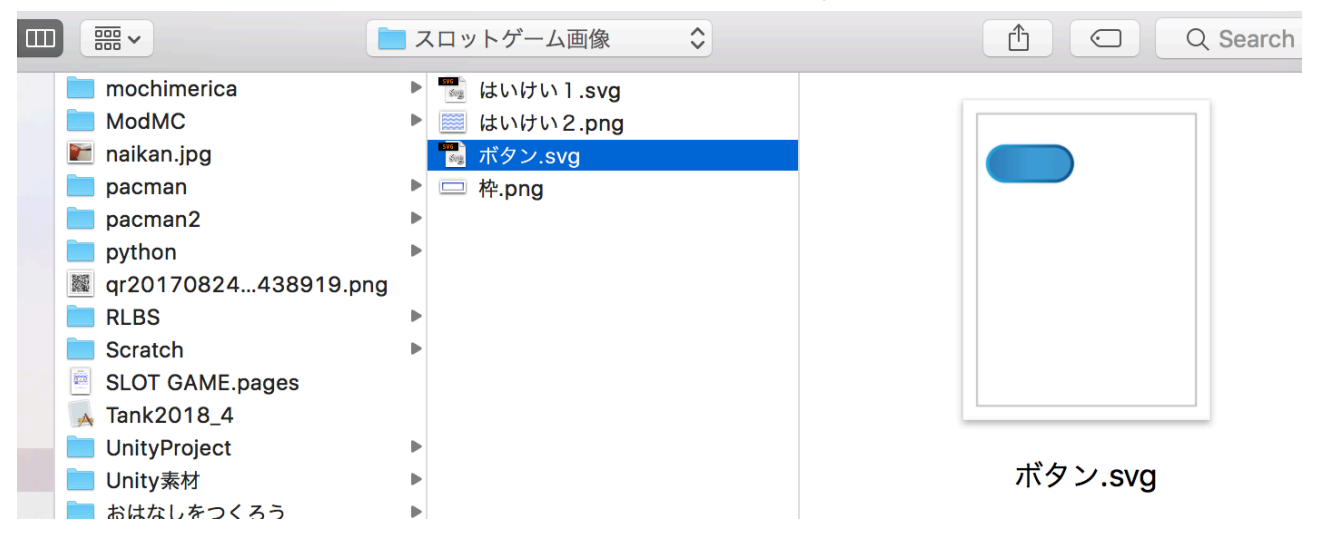

## スタートボタンのスクリプトをつくる。

つぎのように、スクリプトをつくります。

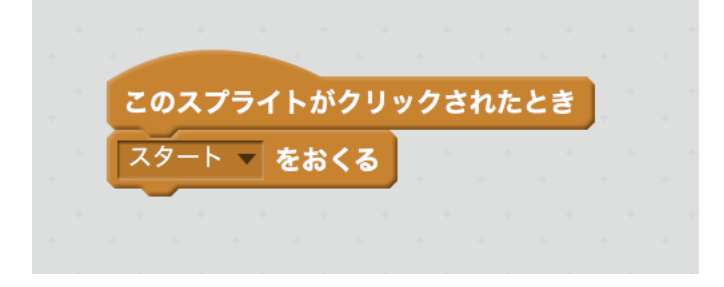

# わくをつくる。

あたらしいスプライトの「かお」ボタンをおして、枠.pngをせんたくします。

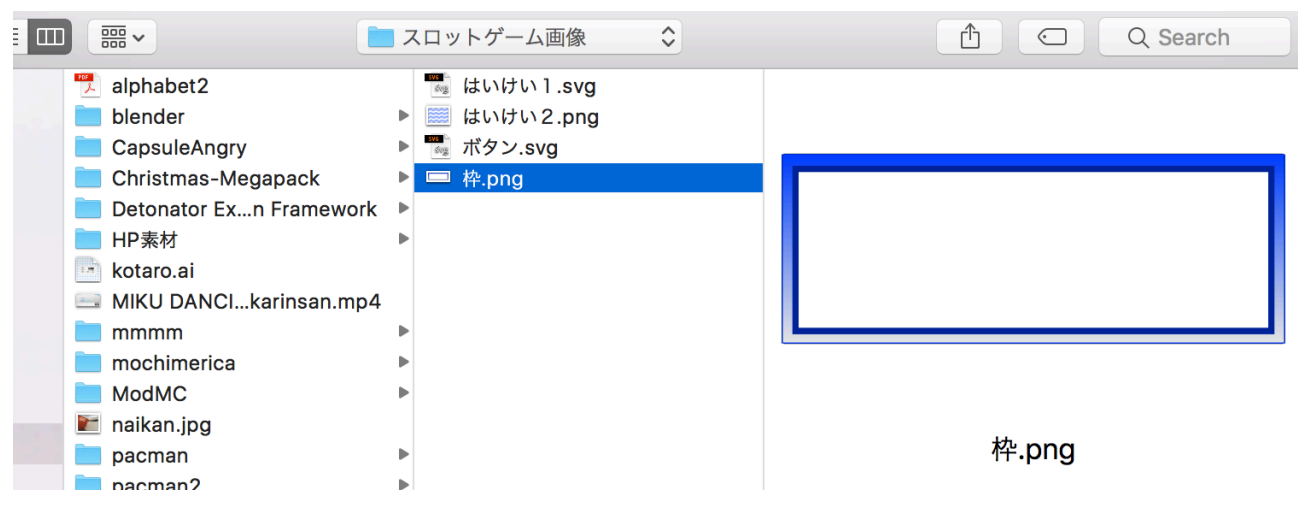

## リールをふやす。

リール1をふくせいして、リール2、リール3をつくります。

## スタートボタンのスクリプトを、へんしゅうする。

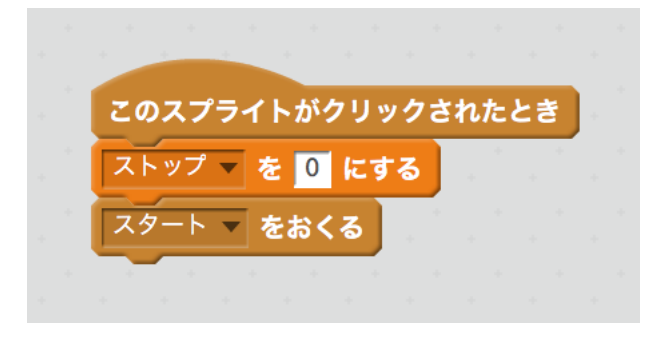

スタートボタンは、はたをクリックして、でてくるようにする。

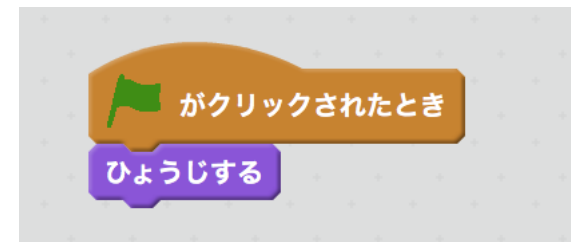

### ステージのスクリプトをつくる。

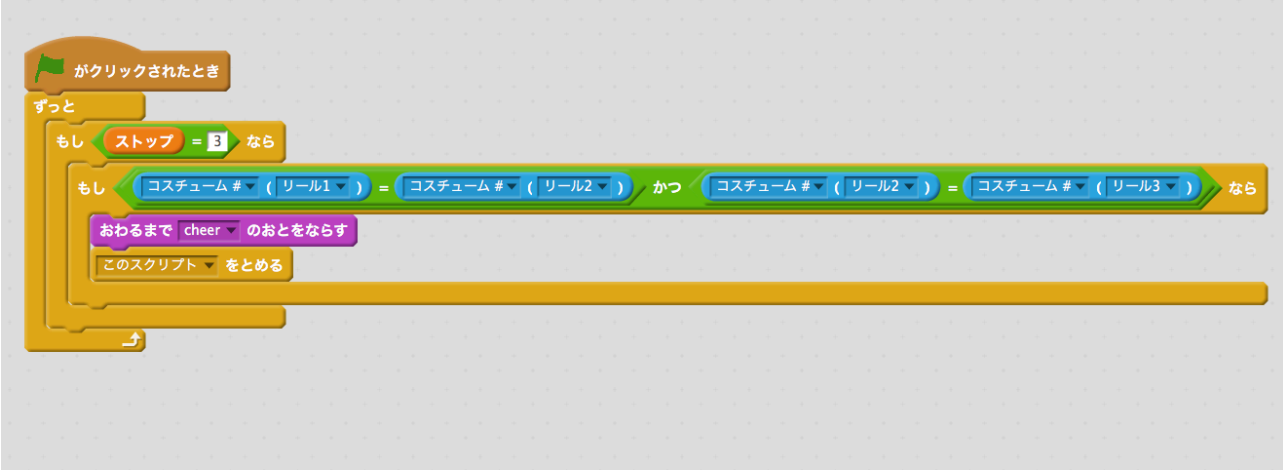

したのように、ふたつのしきを、かつ、のりょうがわへいれます。

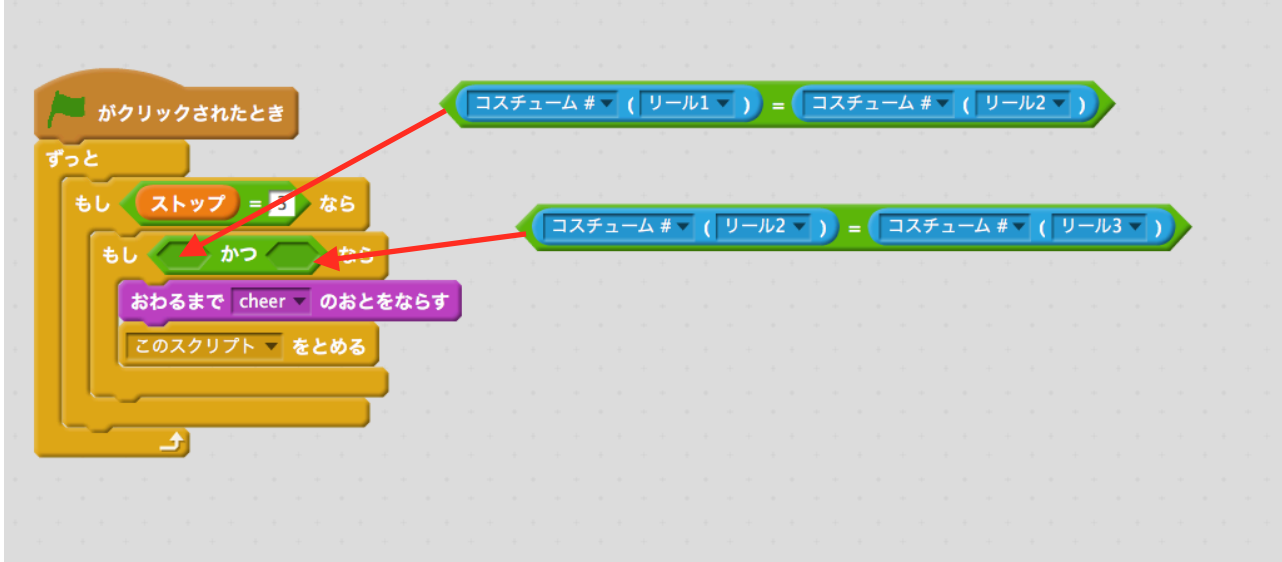